# Lecture1

July 21, 2016

## **1 ROOT basics: Important objects**

#### **1.1 Objectives:**

- What are random numbers and how random are they?
- How to create a one-dimensional histogram?
- How to create a two-dimensional histogram?
- How to create a TProfile?
- How to create a TGraph?
- How to perform a simple fit?
- How to save to a ROOT file?
- How to access a TTree?
- How to draw stacked histograms?

#### **1.2 One-dimensional histogram**

Create a 1D histogram:

```
In [1]: TH1F hpx("hpx", "random qaussian", 30, -3, 3);
```
Create a new canvas:

```
In [2]: TCanvas c1("c1","Filling Example",600,600);
```
Fill histograms with random numbers following a Gaussian shape with mean 0 and width 1:

```
In [3]: TRandom3 r;
        int stats = 10000;
        Float_t px;
        for (Int_t i = 0; i < stats; i++) {
            double value = r.Gaus(0.0,1.0);hpx.Fill(value);
        }
```
**Always use TRandom3, which has the highest periodicity and is fast!** Draw histogram and canvas:

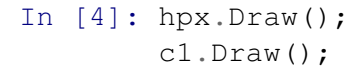

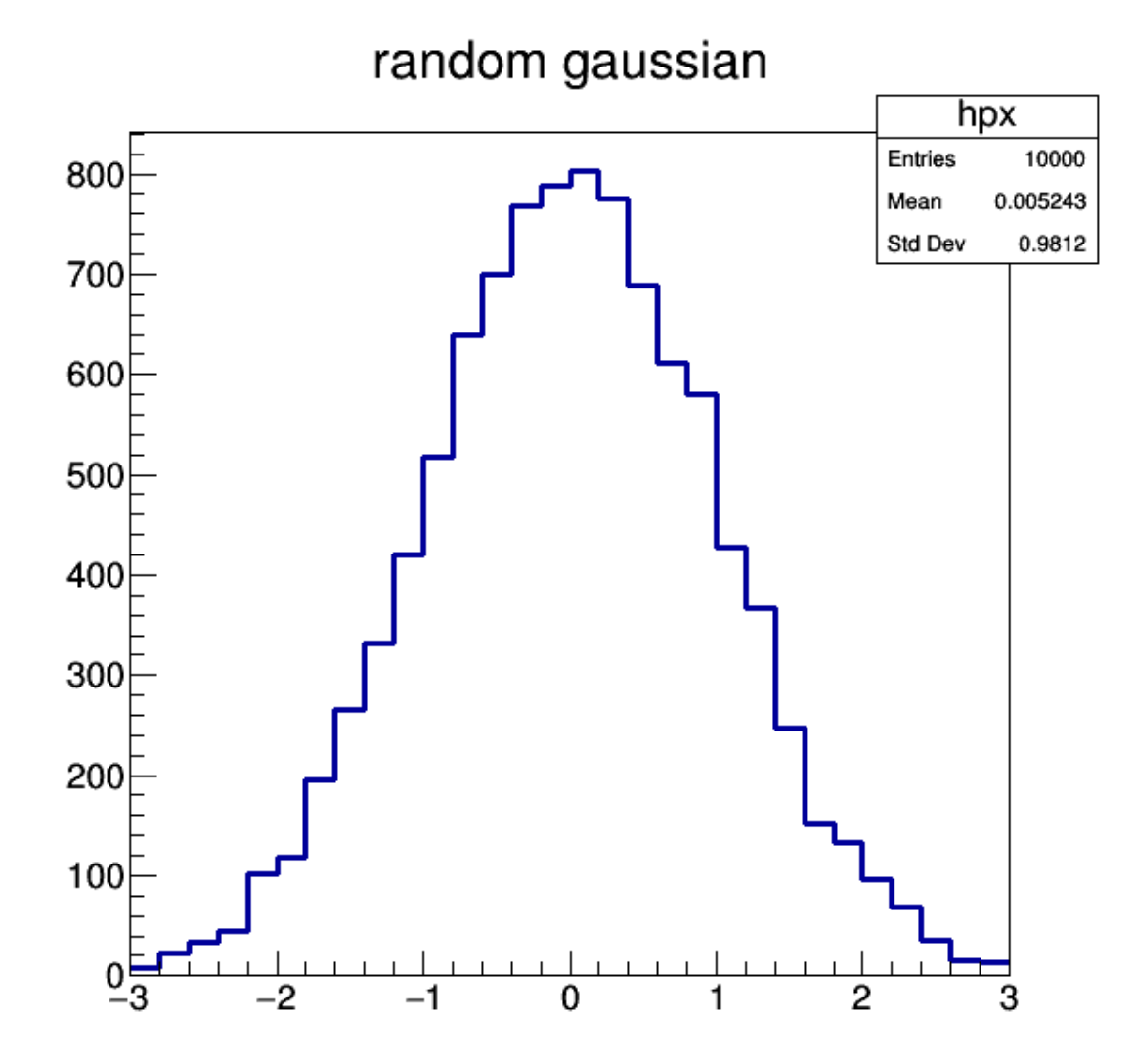

How random is this? Do we get the same distribution if we run again?

```
In [5]: TH1F hpx2("hpx2", "random gaussian", 30, -3, 3);
        for (Int_t i = 0; i < stats; i++) {
             double value = r.\text{Gaus}(0.0, 1.0);hpx2.Fill(value);
        }
```
And now draw again... **Note that you need to use the SAME option in order to have it in the same canvas.**

```
In [6]: hpx2.Draw("SAME");
        c1.Draw();
```
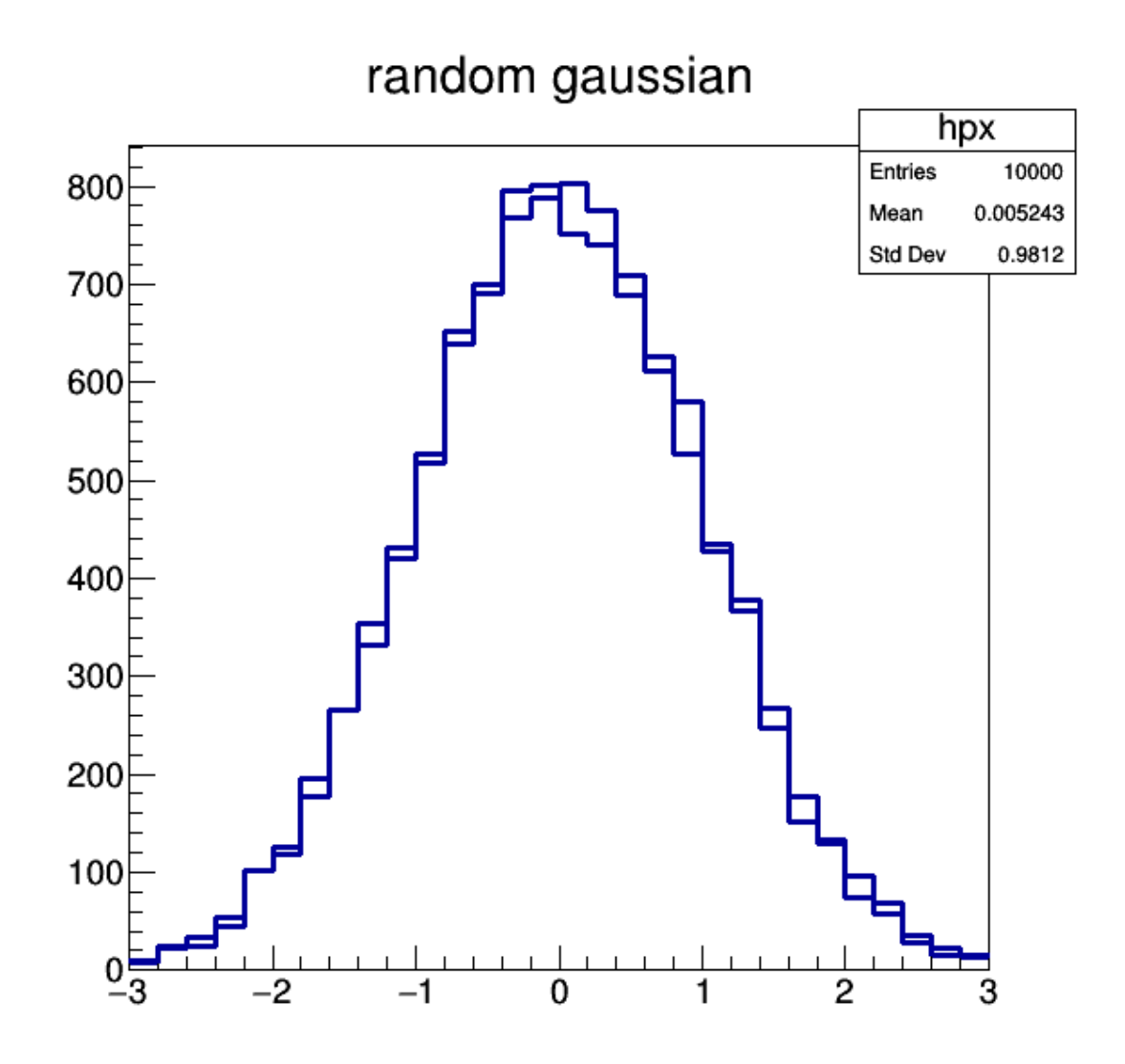

Apparently, it is random and the distributions look different, why is that? Any random number generator needs a seed, by default

```
r.SetSeed(0);
```
is used which means, the **system time of the computer** is used.

If you want to get the exact same random distributions you need to set the same seed for both generations:

In [7]: //Reset histograms hpx.Reset(); hpx2.Reset(); //Set a seed=1234 r.SetSeed(1234); //Loop

```
for (Int_t i = 0; i < stats; i++) {
    double value = r.Gaus(0.0,1.0);hpx.Fill(value);
}
//Set a seed=1234
r.SetSeed(1234);
//Loop
for (Int_t i = 0; i < stats; i++) {
    double value = r.Gaus(0.0,1.0);hpx2.Fill(value);
}
//Draw histogram
hpx.Draw("SAME");
hpx2.Draw("SAME");
c1.Draw();
```
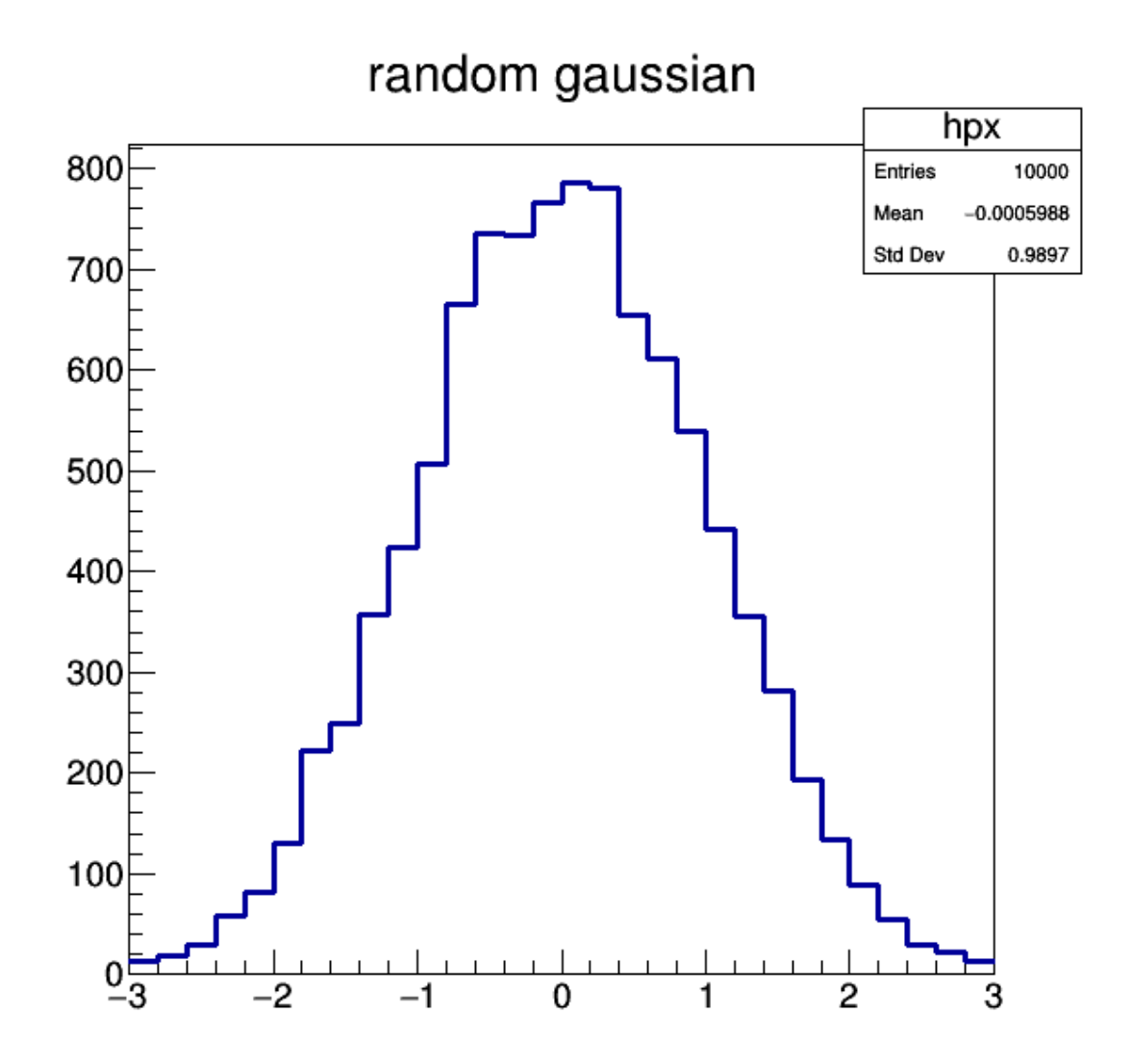

Ok, now we don't see any difference in the distributions. It is often very useful to reproduce results!

#### **1.3 Two-dimensional histogram**

Create a 2D histogram:

In [8]: TH2F hpxpy("hpxpy","py vs px", 30, -3, 3, 30, -3, 3);

Use a 2-dimensional Gaussian with mean 0, width 1 (Rannor), fill the 2D histogram and draw:

```
In [9]: Float_t py;
        for (Int_t i = 0; i < stats; i++) {
            r.Rannor(px,py);
            hpxpy.Fill(px,py);
        }
```
hpxpy.Draw(); c1.Draw();

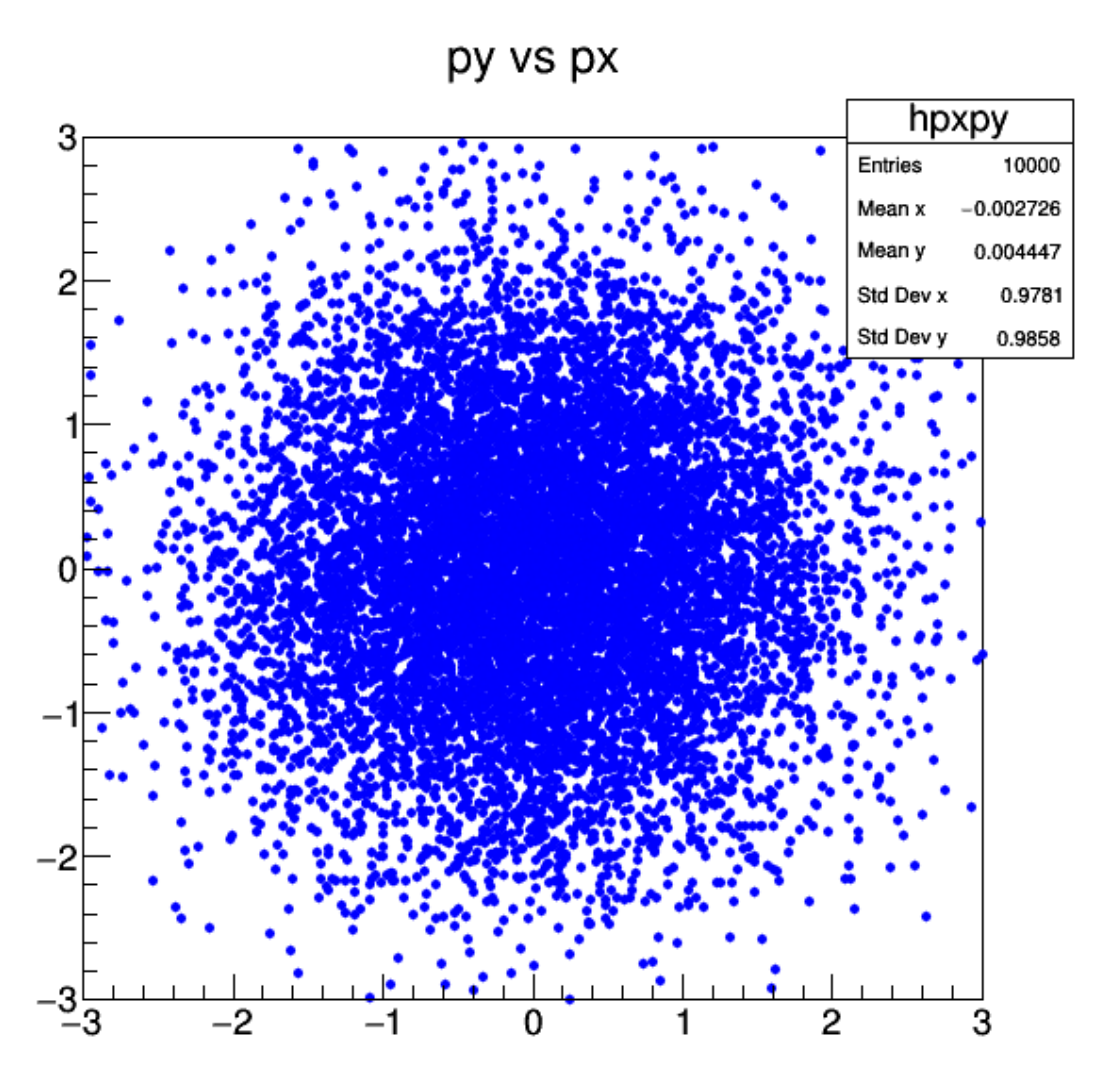

Now we just see the *hit* distribution but it is hard to tell how many events are in each bin. We can use the COLZ draw option instead:

In [10]: hpxpy.Draw("COLZ"); c1.Draw();

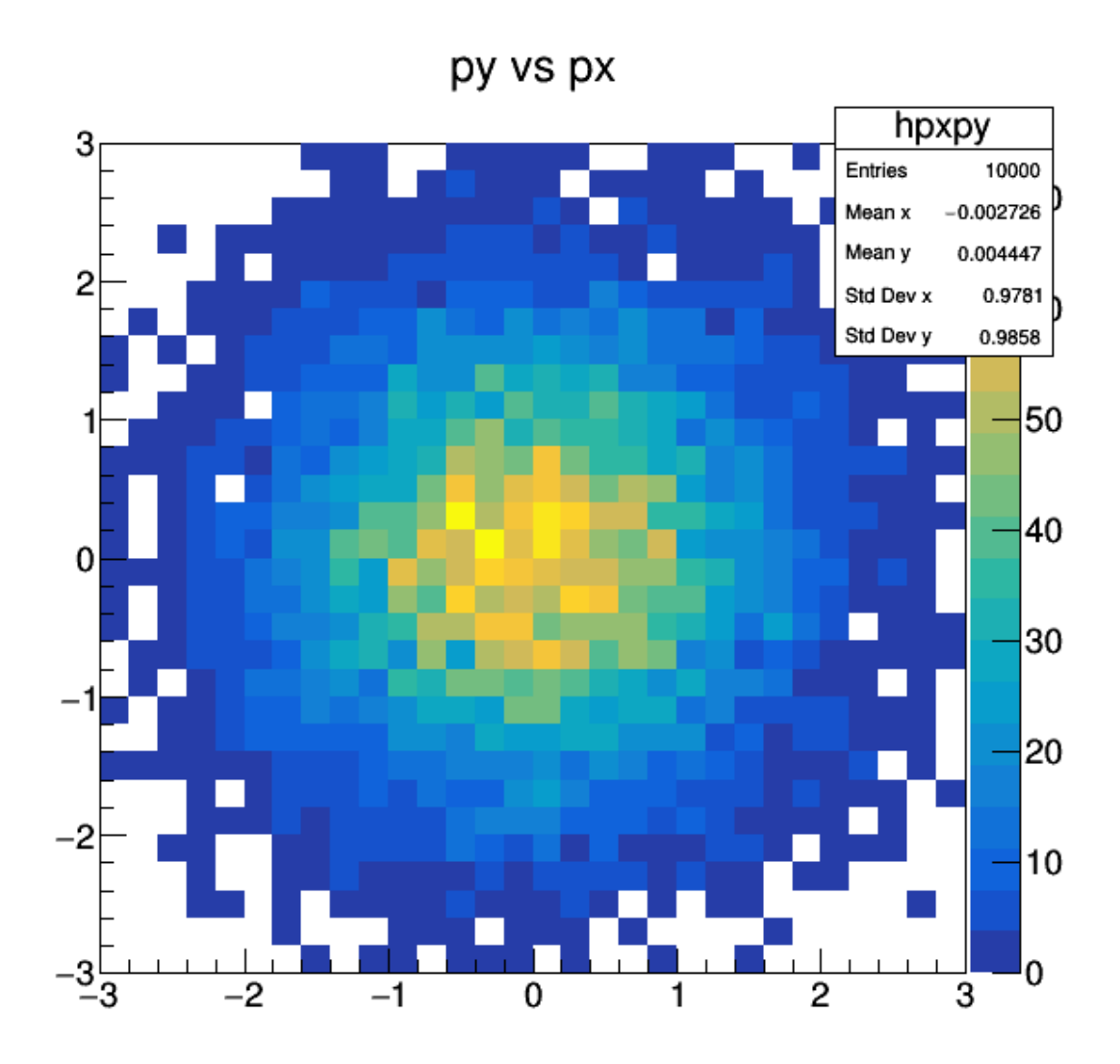

Now we can see from the colour code the number of entries. Or we can even draw it in a 3D-style:

In [11]: hpxpy.Draw("SURF1"); c1.Draw();

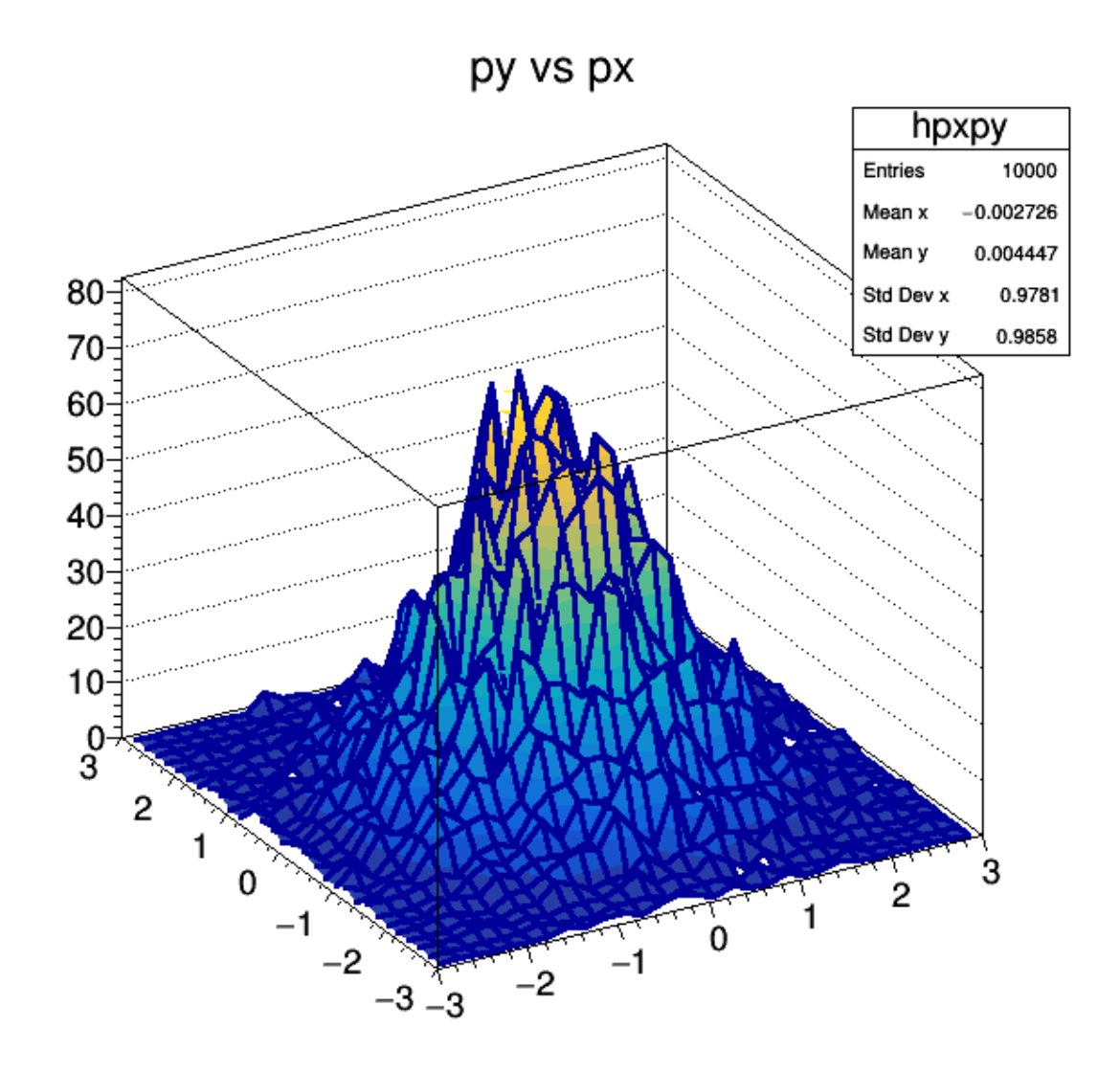

### **1.4 Profiling a histogram**

Two-dimensional histograms are sometimes difficult to read, so it often makes sense to look at the one-dimensional profile.

```
In [12]: TProfile *hprof = new TProfile("hprof", "Profile along px", 30, -3, 3, 0, 20);
         hprof = hpxpy.ProfileX();
```
This is now a pointer to an object! We need to use  $\rightarrow$  instead of.

```
In [13]: hprof->Draw();
         c1.Draw();
```
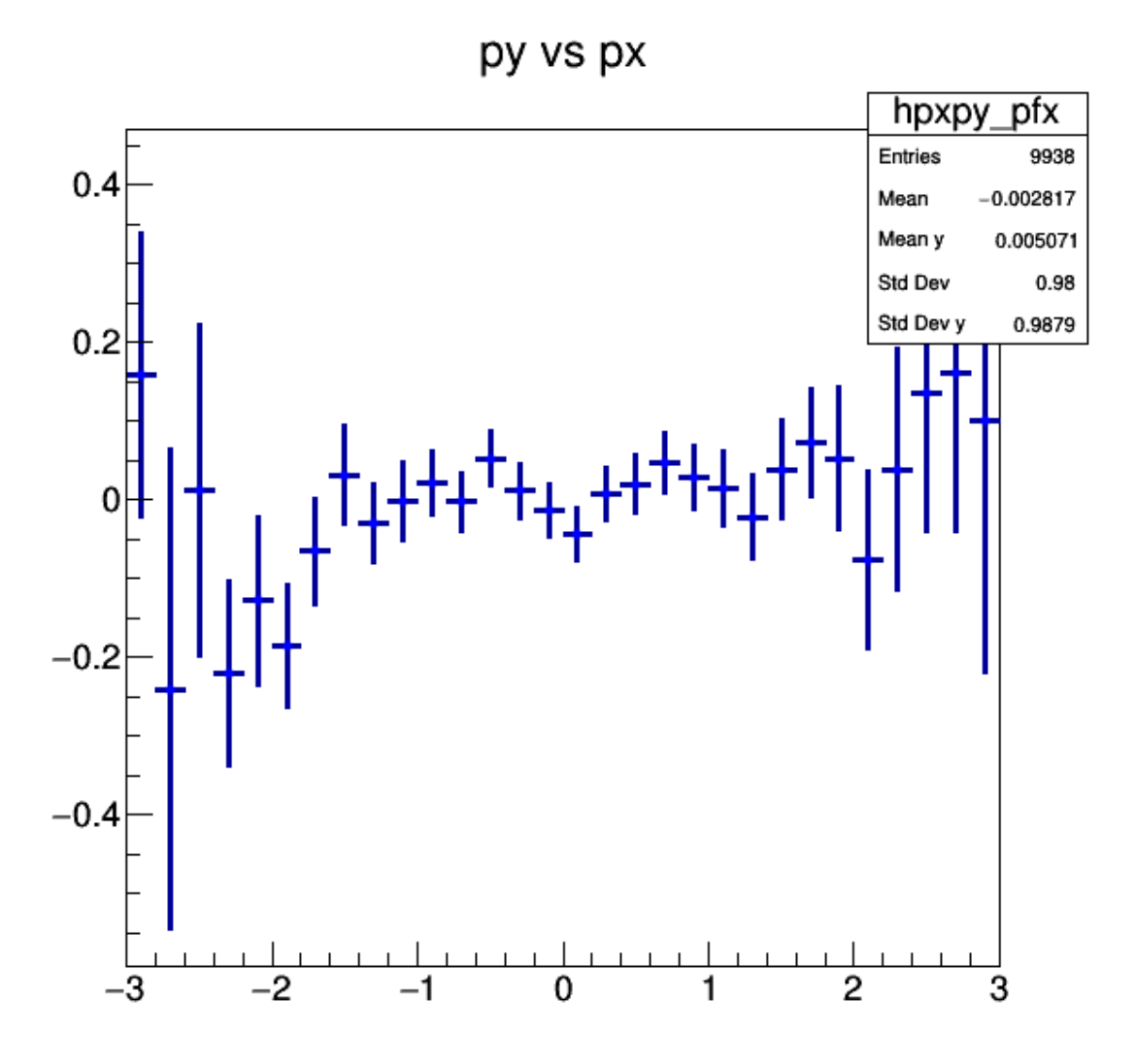

Well, that makes sense, the mean should be zero!

#### **1.5 Graph with Errors**

Assume that we measure a variable y vs x for a certain number of points n and we have an uncertainty on the measurement of y:

```
In [14]: const int n=10;
          double x[n] = \{1, 2, 3, 4, 5, 6, 7, 8, 9, 10\};
          double y[n] = \{6, 12, 14, 20, 22, 24, 35, 45, 44, 53\};
          double y_err[n]= {5, 5, 4.7, 4.5, 4.2, 5.1, 2.9, 4.1, 4.8, 5.43};
```
We can then display our measurement using TGraphErrors, which allows for symmetric uncerstainties.

By using the APE draw option the graph is shown with a new axis (A) markers (P) and errors (E).

In [15]: TGraphErrors graph(n, x, y, nullptr, y\_err); graph.Draw("APE"); c1.Draw();

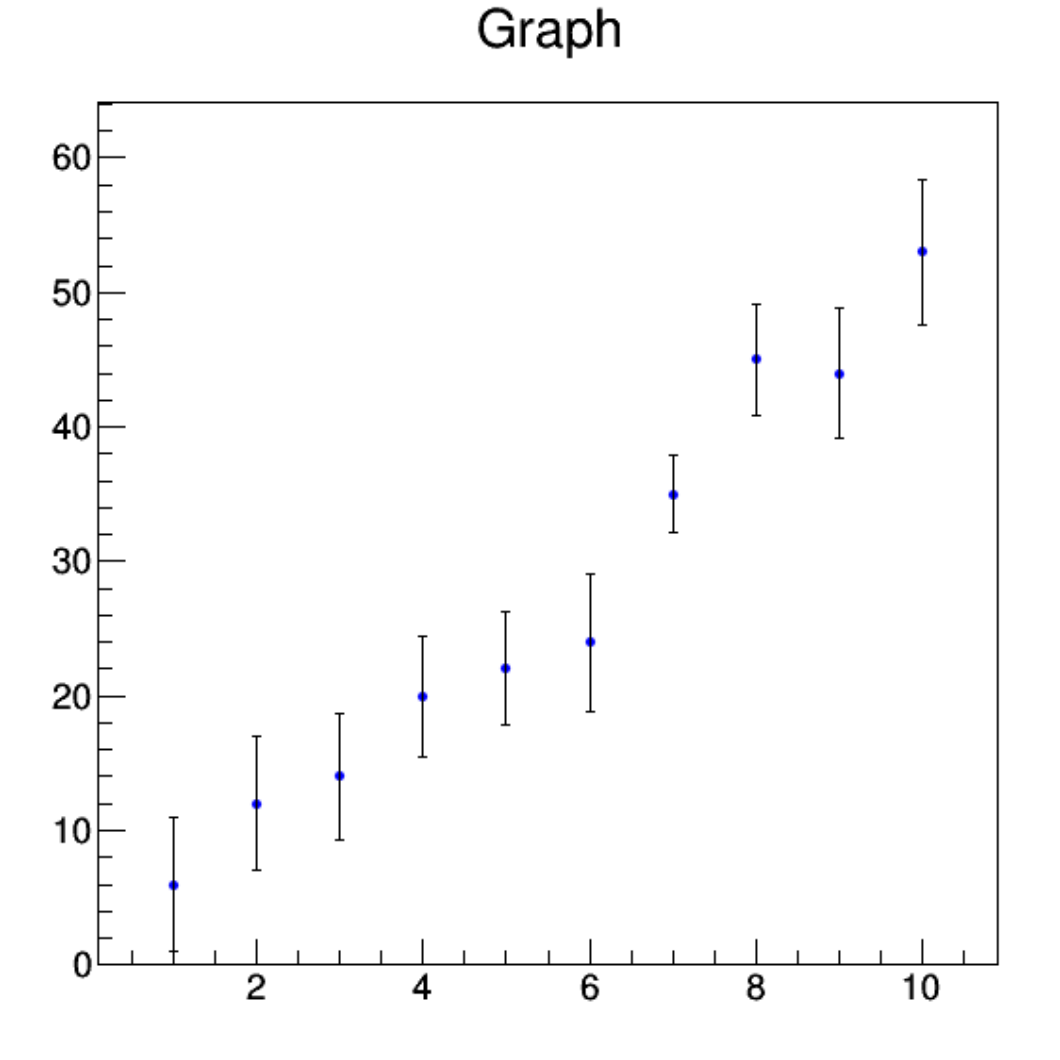

#### **1.6 Fit with a one-dimensional function**

Define a linear function using TF1 and fit the Graph

```
In [16]: TF1 *f = new TFI("linear", "[0]+x*[1]", .5, 10.5);graph.Fit(f);
        f->Draw("SAME");
        c1.Draw();
FCN=3.84883 FROM MIGRAD STATUS=CONVERGED 31 CALLS 32 TOTAL
                   EDM=5.96982e-22 STRATEGY= 1 ERROR MATRIX ACCURATE
```
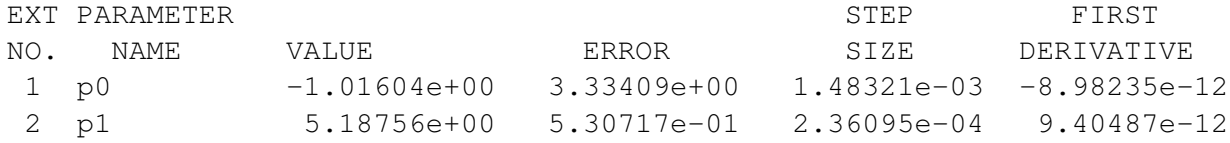

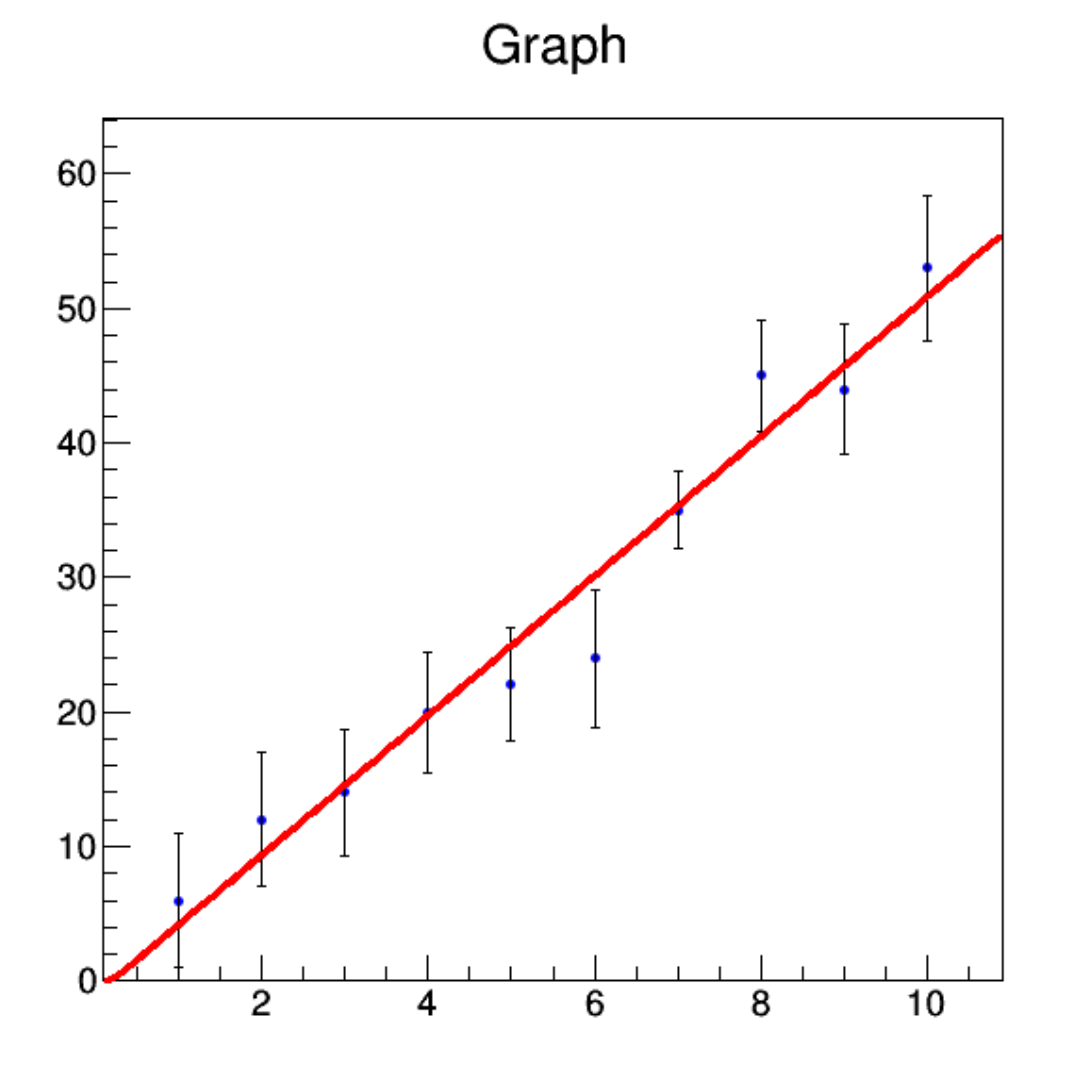

#### **1.7 Write a ROOT file**

Open ROOT file with option RECREATE, save all objects we have created in it and close it:

```
In [17]: TFile hfile("test.root","RECREATE","Test ROOT file");
         hpx.Write();
         hpx2.Write();
         hpxpy.Write();
         hprof->Write();
```

```
graph.Write();
hfile.Write();
hfile.Close();
```
Now we can have a look at the content:

```
In [18]: .! rootls -l test.root
TGraphErrors Jul 21 14:42 Graph "Graph"
TH1F Jul 21 14:42 hpx "random gaussian"
TH1F Jul 21 14:42 hpx2 "random gaussian"
TH2F Jul 21 14:42 hpxpy "py vs px"
TProfile Jul 21 14:42 hpxpy_pfx "py vs px"
```
#### **1.8 Open a root file and read in variables from a tree**

Similarly, we can open an exisiting root file with option READ:

```
In [19]: TFile *fSig = new TFile("Signal_1fb.root", "READ");
```
Information is often stored in so called Trees which can contain Branches and Leaves representing the content.

We can retrieve a tree using its name "tree":

In  $[20]$ : TTree \*tSig = (TTree\*)fSig->Get("tree");

To get the content of the tree we need to link a branch variable invariantMass to a local variable mass:

```
In [21]: double mass;
         tSig->SetBranchAddress("invariantMass", &mass);
```
We now create a new histogram in order to plot the content and get the number of entries of the tree.

```
In [22]: TH1F *hSig = new TH1F("signal", "", 50, 100, 160);
         int nEntries_Sig = tSig \rightarrow GetEntries();
```
One entry of a tree can often be understood as one event with many different properties stored in the branches. To fill the histogram with all events, we need to loop over the tree:

```
In [23]: for(int i = 0; i < nEntries_Sig; ++i){
             tSig->GetEntry(i);
             hSig->Fill(mass);
         }
```
Finally, we can draw the histogram on the canvas:

```
In [24]: hSig->Draw();
         c1.Draw();
```
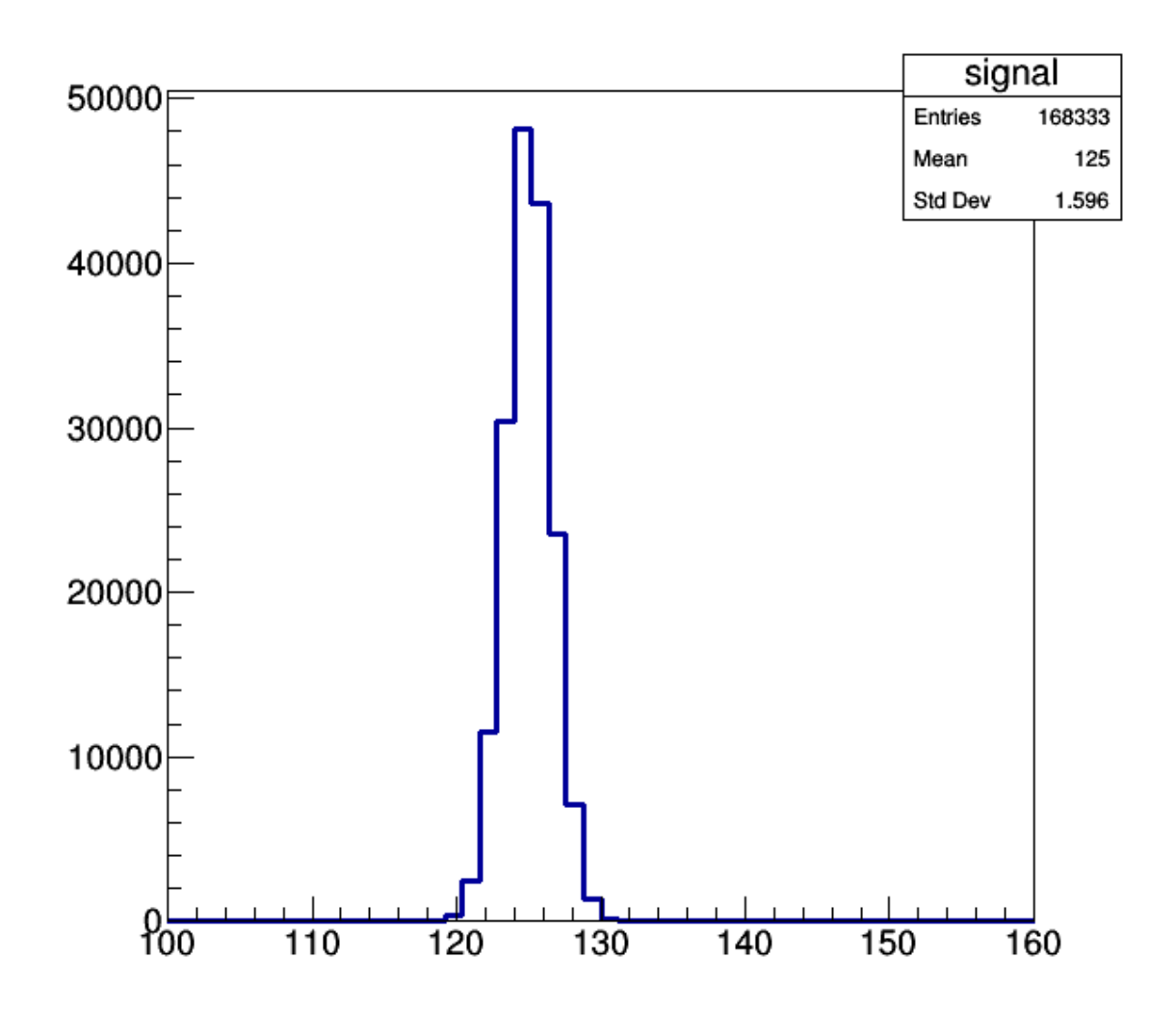

#### **1.9 Stacked histograms**

Last, but not least we want to create a stacked histgram, which are often used to show the different process contributions in simulations.

```
In [25]: THStack hstack("stack","Stacked histograms");
```
We can now simply add the created signal histogram to the THStack object:

```
In [26]: hstack.Add(hSig);
```
Ok, nice but to have a stacked histogram we need another histogram, let's read in the background and fill a histogram:

```
In [27]: TFile *fBkg = new TFile("Background_1fb.root", "READ");
         TTree *tBkg = (TTree*) fBkg -> Get("tree");
         TH1F *hBkg = new TH1F("bkg", "", 50, 100, 160);double mass_bkg;
         tBkg->SetBranchAddress("invariantMass", &mass_bkg);
         int nEntries_Bkg = tBkg -> GetEntries();
         for(int i = 0; i < nEntries_Bkg; ++i){
             tBkg->GetEntry(i);
             hBkg->Fill(mass_bkg);
         }
```
Now we can also add it to the stack, fill the histograms with color and draw it:

```
In [28]: hstack.RecursiveRemove(hSiq);
         hstack.Add(hBkg);
         hstack.Add(hSig);
         hBkg->SetFillColor(kBlue);
         hBkg->SetLineColor(kBlack);
         hSig->SetFillColor(kRed);
         hSig->SetLineColor(kBlack);
         hstack.Draw();
         c1.Draw();
```
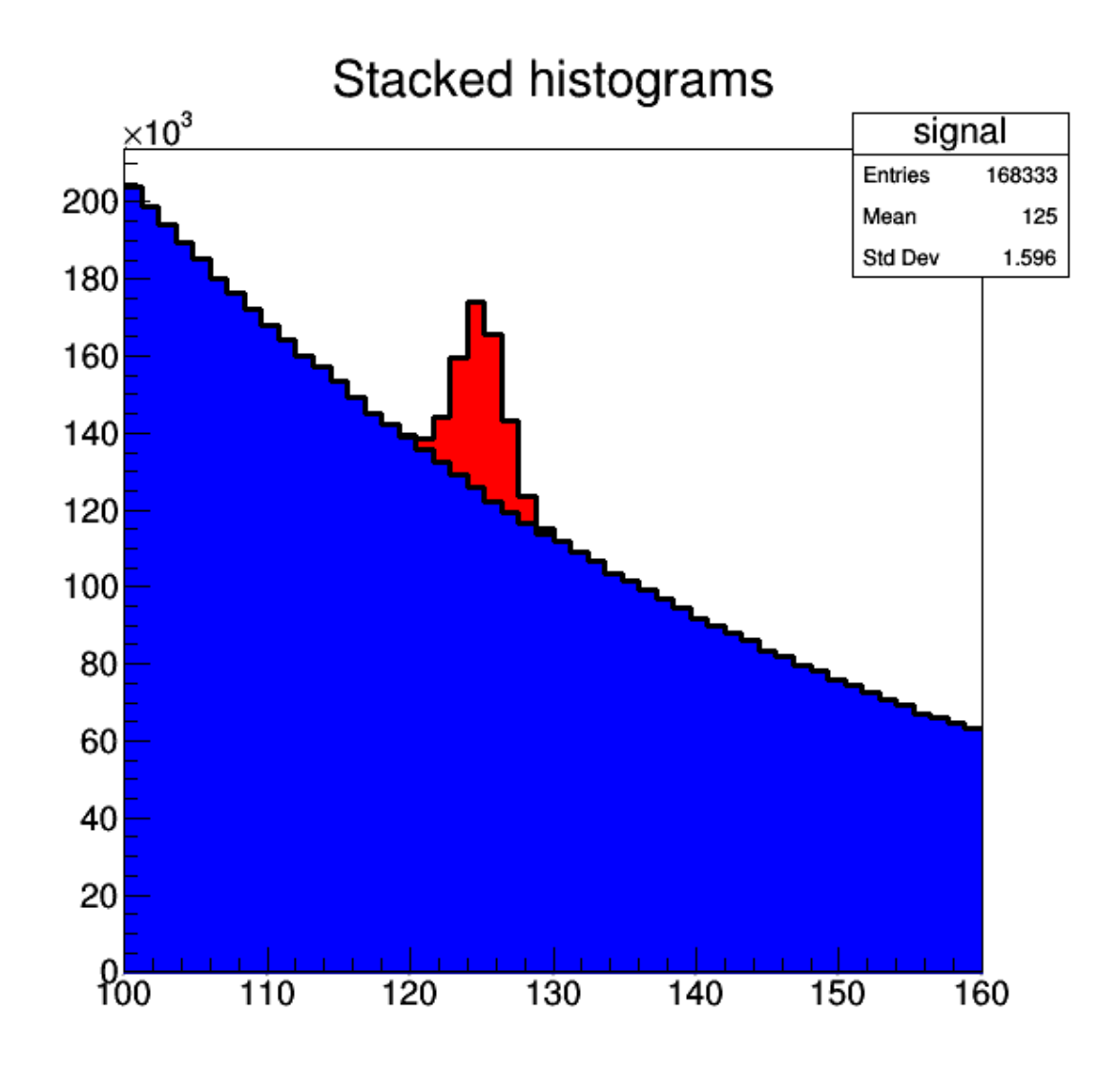

**1.9.1 Disclaimer: This is of course not a complete list of important objects, but knowing all these will give you a good basis!**